# **Raporttien käyttäminen KOSKIdatan laadun varmistamisessa 27.4.2023**

### **KOSKI-datan laadun valvominen**

- Koulutuksen järjestäjä on siirtämiensä tietojen rekisterinpitäjä
	- ➢ Koulutuksen järjestäjä on omalta osaltaan vastuussa siitä, että siirretyt tiedot ovat koko ajan pääsääntöisesti oikein
- Sisään tulevan tiedon sisällöllinen kokonaisvaltainen validointi koneellisesti käytännössä mahdotonta (tiedon puuttuminen tai mukana oleminen voi olla joko oikein tai väärin riippuen kontekstista)
	- ➢ Onnistunut tiedonsiirto ei tarkoita, että tiedot ovat siirtyneet oikein
	- ➢ **Koulutuksen järjestäjän kehitettävä prosesseja, joilla KOSKI-palveluun siirrettävän datan laatua voidaan valvoa.** OPH:n KOSKI-tiimin ja opintohallintojärjestelmätoimittajien on taas kehitettävä työkaluja (raportit, ohjeet ja kaikki mahdolliset automaattiset validaatiot/rekonsiliaatiomenetelmät, joita voidaan kehittää), jotka mahdollistavat datan laadun valvonnan.
- **Testaus, kommunikointi ja yhteistyö!**

## **KOSKI-tietojen tarkistusraportit**

- Tietojen tarkistaminen yksi opiskeluoikeus kerrallaan lähes mahdotonta riippuen koulutuksen järjestäjän koosta.
- Lukiokoulutuksen järjestäjille tarjolla erilaisia raportteja raporttikäyttöliittymässä: [https://virkailija.opintopolku.fi/koski/raportit.](https://virkailija.opintopolku.fi/koski/raportit) Huomioi, että raportit perustuvat vuorokauden vanhaan dataan, joten tietojen korjaus KOSKI-tietovarantoon ei heti näy raporteilla.
	- Tunnusluvut: omat raportit sekä opiskelijamäärille että kurssikertymille
	- Opiskeluoikeus- ja suoritustietojen tarkistusraportti
	- Päällekkäisten opiskeluoikeuksien raportti
- Raportteja voi hyödyntää manuaaliseen tai automatisoituun tietojen tarkistamiseen/datan laadun valvontaan
- Suunnitteilla myös muita parannuksia sekä manuaaliseen että automatisoidumpaan datan laadun varmistukseen.

**HUOM!** Tietojen tarkistus edellyttää, että koulutuksen järjestäjällä on itsellään käsitys siitä, mitkä ovat ns. oikeat tiedot sekä mahdollisuus ottaa vastaavat tiedot omasta järjestelmästään!

# **KOSKI-raporttikäyttöliittymä (LOPS 2016)**

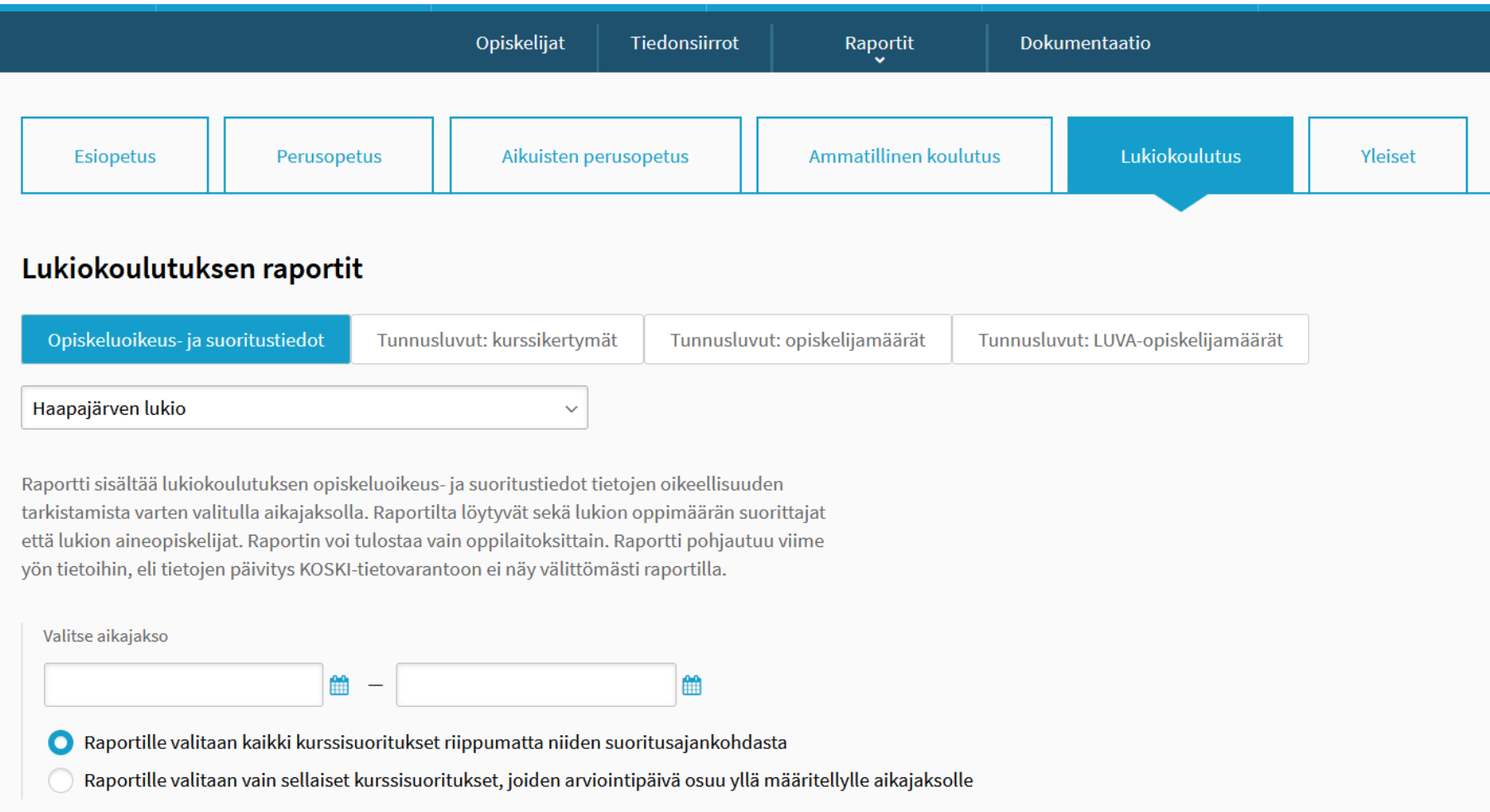

# **KOSKI-raporttikäyttöliittymä (LOPS 2021)**

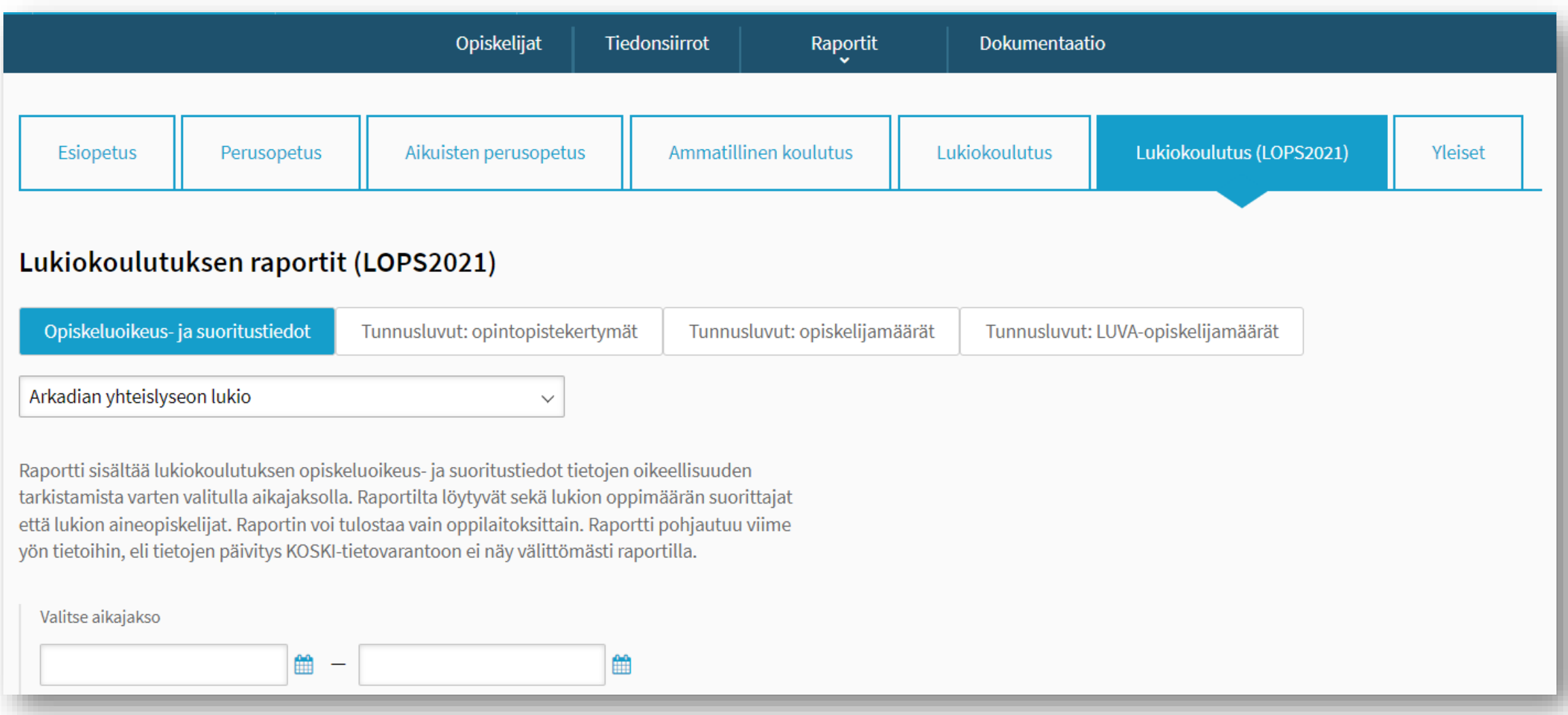

#### 26/04/2023 Opetushallitus 5

### **Tunnusluvut: opiskelijamäärät**

- Raportilla saa tulostettua koulutuksen järjestäjän siirtämän KOSKI-datan pohjalta muodostettuja lukiokoulutuksen tunnuslukuja opiskelijamäärien osalta per koulutustoimija ja/tai oppilaitos sen hetkisen KOSKI-datan mukaan laskettuna haluamalleen poikkileikkauspäivälle (esimerkiksi 20.9.2022). Raportilla lukioopiskelijoiksi lasketaan suomalaisen lukiokoulutuksen opiskelijoiden lisäksi myös IB-, DIA- ja International School of Finland-opiskelijat, jotka lasketaan raportilla lukion oppimäärää nuorten oppimäärän mukaan suorittaviksi.
- Tarkista raporttia hyödyntäen, että tunnusluvut eri sarakkeissa vastaavat todellisuutta. Jos sarakkeissa on väärältä vaikuttavia lukuja, se tarkoittaa, että KOSKI-tietovarannossa on ko. oppilaitoksen osalta väärin/puutteellisesti siirrettyä dataa. Käytä opiskeluoikeus- ja suoritustietojen tarkistusraporttia ongelmien selvittämiseen. Ole tarvittaessa yhteydessä KOSKIpalveluosoitteeseen [\(koski@opintopolku.fi](mailto:koski@opintopolku.fi)).

## **Tunnusluvut: kurssikertymät**

- Raportilla saa tulostettua koulutuksen järjestäjän siirtämän KOSKI-datan pohjalta muodostettuja lukiokoulutuksen tunnuslukuja kurssikertymien osalta per koulutustoimija ja/tai oppilaitos sen hetkisen KOSKI-datan mukaan laskettuna haluamalleen aikajaksolle (esimerkiksi 1.1.-31.7.2022). Kurssikertymiä ei lasketa IB- , DIA- ja International School of Finland-opiskelijoilta. Raportin laskennassa ei tehdä päällekkäisiin opiskeluoikeuksiin liittyvää vertailua. Raportille tulossa välilehti, josta löytyy vastaavat tunnusluvut myös pelkästään aikuisten opetussuunnitelman mukaisesti tehdyistä aineopintojen kurssisuorituksista valtionosuusrahoituksen laskennan kannalta relevanttien kurssikertymien tarkastelua varten.
- Aineopiskelijoiden kurssisuorituksiin liittyen tarjolla myös neljä tunnuslukua, joiden avulla mahdollista tarkastella kurssisuorituksia, jotka eivät valtionosuusrahoituksen laskentalogiikassa siirretyn datan perusteella kuulu valtionosuusrahoituksen piiriin, sekä niiden pohjalla oleva osasuoritusdata:
	- **Muuta kautta rahoitetut (sarake S välilehdellä "Aineopiskelijat; data löytyy välilehdeltä "Muuta kautta rah."):** Aineopintojen yhteydessä tehdyt pakolliset tai syventävät kurssisuoritukset, , jotka ovat joko suoritettuja tai tunnustettuja ja rahoituksen piirissä olevia mutta joiden arviointipäivä osuu muuta kautta rahoitetuksi merkitylle läsnäolojaksolle.
	- **Ei rahoitusmuotoa (sarake T välilehdellä "Aineopiskelijat; data löytyy välilehdeltä "Ei rahoitusmuotoa"):** Aineopintojen yhteydessä tehdyt pakolliset tai syventävät kurssisuoritukset, , jotka ovat joko suoritettuja tai tunnustettuja ja rahoituksen piirissä olevia mutta joiden arviointipäivä osuu sellaiselle opiskeluoikeuden tilajaksolle, jolta ei löydy rahoitusmuotoa. **HUOM!** Tässä tilajakso voi olla myös sellainen, jossa ei rahoitusmuotoa tulekaan olla (esim. "Väliaikaisesti keskeytynyt").
	- **Opiskeluoikeuden voimassaolon ulkopuolella arvioiduiksi merkityt kurssit (sarake U välilehdellä "Aineopiskelijat; data löytyy välilehdeltä "Opiskeluoikeuden ulkop."):** Sellaiset pakolliset tai valtakunnalliset syventävät kurssit, jotka ovat joko suoritettuja tai tunnustettuja ja rahoituksen piirissä olevia mutta joiden arviointipäivä on joko aikaisemmin kuin opiskeluoikeus on alkanut tai myöhemmin kuin se on mahdollisesti loppunut.
	- **Eri vuonna korotetut kurssit (sarake V välilehdellä "Aineopiskelijat; data löytyy välilehdeltä "Eri vuonna korotetut kurssit"):** Sellaiset pakolliset tai valtakunnalliset syventävät kurssit, jotka ovat joko suoritettuja tai tunnustettuja ja rahoituksen piirissä olevia mutta joita on korotettu raportin tulostusparametreissa merkityn aikajakson aikana ja joiden alkuperäinen arviointipäivä on eri vuonna.
- Tarkista raporttia hyödyntäen, että tunnusluvut eri sarakkeissa vastaavat todellisuutta. Jos sarakkeissa on väärältä vaikuttavia lukuja, se tarkoittaa, että KOSKI-tietovarannossa on ko. oppilaitoksen osalta väärin/puutteellisesti siirrettyä dataa. Käytä opiskeluoikeus- ja suoritustietojen tarkistusraporttia ongelmien selvittämiseen. Ole tarvittaessa yhteydessä KOSKI-palveluosoitteeseen ([koski@opintopolku.fi\)](mailto:koski@opintopolku.fi).

#### 26/04/2023 Opetushallitus 7

### **Opiskeluoikeus- ja suoritustietojen tarkistusraportti (1/2)**

- Lukiokoulutuksen opiskeluoikeus- ja suoritustietojen tarkistusraportin tulostaminen mahdollista kaikille käyttäjille, joilla on arkaluontoisten tietojen katseluoikeus kyseisen lukion tietoihin
- Tarkistusraportin voi tulostaa oppilaitoksittain
- Raportin tulostusparametreina alku- ja loppupäivä sekä valinta siitä, mitkä kurssit tulostetaan raportille:
	- **Alku- ja loppupäivä:** Jos opiskeluoikeus on ollut aktiivinen kyseisenä aikajaksona yhdenkin päivän, sen tiedot tulostuvat raportille. Jos halutaan tulostaa jonkin tietyn päivän tilanne (esim. tilastopäivä 20.9.xxxx), valitaan alku- ja loppupäiväksi sama päivä.
	- **Kurssien valinta:** Vaihtoehtoina "Raportille valitaan kaikki kurssisuoritukset riippumatta niiden suoritusajankohdasta" ja "Raportille valitaan vain sellaiset kurssit, joiden arviointipäivä osuu yllä määritellylle aikajaksolle". Jälkimmäistä vaihtoehtoa voi käyttää esimerkiksi, kun haluaa tarkastella tietyn ajanjakson kurssikertymää tietyltä aikajaksolta esimerkiksi valtionosuusrahoituksen laskentaa varten.
- Jokainen päätason suoritus tulostuu raportille omana rivinään. Oppimäärän suorittajista syntyy raportille siis yksi rivi. Vanhan opetussuunnitelman (2016) mukaisista aineopiskelijoista syntyy yhtä monta riviä kuin heillä on suoritettavia oppiaineita. Oppimäärän suorittajista ja uusien perusteiden (2021) mukaisista aineopiskelijoista syntyy yksi rivi per opiskeluoikeus.

### **Opiskeluoikeus- ja suoritustietojen tarkistusraportti (2/2)**

• Raportin ensimmäisellä välilehdellä ("Oppiaineet ja lisätiedot") näytetään opiskeluoikeuden perus- ja lisätiedot, päätason suorituksen perustiedot sekä siirretyt oppiaineet (arvosana ja suoritettujen kurssien määrä) omina sarakkeinaan. Oppiainesarakkeet muodostetaan raportille sen mukaan, mitä oppiaineita oppilaitoksessa on suoritettu. Oppiainesarakkeissa ovat ensimmäisenä valtakunnalliset yleissivistävät oppiaineet

[\(https://koski.opintopolku.fi/koski/dokumentaatio/koodisto/koskioppiaineetyleissivistava/latest](https://koski.opintopolku.fi/koski/dokumentaatio/koodisto/koskioppiaineetyleissivistava/latest)) sekä valtakunnalliset lukion muut opinnot [\(https://virkailija.opintopolku.fi/koski/dokumentaatio/koodisto/lukionmuutopinnot/latest](https://virkailija.opintopolku.fi/koski/dokumentaatio/koodisto/lukionmuutopinnot/latest)) ja viimeisenä paikalliset (tai **sellaisina virheellisesti siirretyt**) oppiaineet oppiaineen nimen mukaisessa aakkosjärjestyksessä.

• Raportin muilla välilehdillä näytetään yksittäisten oppiaineiden kurssisuoritukset per opiskeluoikeus. Välilehdet ovat alapalkin välilehtivalikossa samassa oppiainejärjestyksessä kuin "Oppiaineet ja lisätiedot" välilehdellä. Välilehdet on nimetty seuraavasti: "Oppiaineen koodiarvo v/p Oppiaineen Nimi", jossa keskellä oleva kirjain "v" tai "p" kertoo, onko kyseessä valtakunnallinen ("v") vai paikallinen ("p") oppiaine. Eli esimerkiksi välilehti "BI v Biologia" tarkoittaa valtakunnallista biologian oppiainetta. Oppiainevälilehdillä näytetään omina sarakkeinaan kaikki kyseisen oppiaineen alla siirretyt kurssit, joita oppilaitokselta löytyy KOSKI-datasta, kurssikoodien mukaisessa aakkosjärjestyksessä. Kurssit on nimetty raportilla seuraavasti "Kurssikoodi Kurssin nimi Valtakunnallinen", eli esimerkiksi otsikko "ENA1 Englannin kieli ja maailmani valtakunnallinen" kertoo, että kyseessä on englannin kielen valtakunnallinen kurssi ENA1. Kurssisarake sisältää aina seuraavat tiedot, jos opiskelijalla on kyseisen kurssi suoritettuna: kurssityyppi (pakollinen, syventävä, soveltava), arvosana, kurssin laajuus sekä tiedot siitä, jos kurssisuoritus on tunnustettu ja/tai korotettu.

- **Aktiivisia opiskeluoikeuksia on liikaa/liian vähän:** Raportti antaa listan kaikista sellaisista oppilaitoksen opiskeluoikeuksista, joiden oppijan tulkitaan KOSKI-datan pohjalta olevan joko läsnäoleva, väliaikaisesti keskeyttänyt tai valmistunut kyseisenä päivänä:
	- Suodattamalla raportilta "Suorituksen tyyppi"-saraketta (sarake Q) käyttäen sellaiset rivit, joilla on sarakkeessa arvona "lukionoppimaara", saat listauksen niistä opiskelijoista, jotka KOSKI-datan perusteella ovat olleet opiskelemassa valittuna tulostusajanjaksona lukion oppimäärää.
	- Suodattamalla raportilta "Suorituksen tyyppi"-saraketta (sarake Q) käyttäen sellaiset rivit, joilla on sarakkeessa arvona "lukionoppiaineenoppimaara" tai "lukionaineopinnot", saat listauksen päätason suorituksista, joissa opiskellaan jonkin lukion oppiaineen oppimäärää. Tarkistamalla uniikkien oid-tunnisteiden määrän "Opiskeluoikeuden oid"-sarakkeessa (sarake A), saat lukumäärän niistä opiskelijoista, jotka KOSKI-datan perusteella ovat olleet suorittamassa kyseisessä oppilaitoksessa lukion aineopintoja valittuna tulostusajanjaksona.
	- ➢ Jos rivimäärät/opiskeluoikeuksien määrät eivät vastaa sitä, mikä oppilaitoksen/koulutustoimija oman kirjanpidon mukaan on oikea määrä aktiivisia lukion oppimäärän ja aineopiskelun opiskeluoikeuksia, KOSKI-tietovarannossa on "Läsnä" tilaiseksi roikkumaan jääneitä opiskeluoikeuksia (eli liikaa opiskeluoikeuksia) tai kaikki opiskeluoikeudet eivät ole siirtyneet KOSKI-tietovarantoon (eli KOSKI-tietovarannossa on liian vähän lukiokoulutuksen opiskeluoikeuksia). Tämän jälkeen oppilaitos voi omasta järjestelmästään saatavien raporttien/näkymien avulla etsiä joko ne opiskeluoikeudet, joita ei ole päätetty oikein tai jotka eivät ole siirtyneet KOSKI-tietovarantoon, riippuen siitä, onko KOSKI-tietovarannossa liikaa vain liian vähän opiskeluoikeuksia.
- **Onko tiettynä päivänä (esimerkiksi tilastointipäivä 20.9.) oikea määrä läsnäolleita ja väliaikaisesti keskeytyneitä opiskeluoikeuksia:** Suodata edellä kuvatulla tavalla tarkasteluun joko koko oppimäärän suorittajat tai aineopiskelijat. Käytä "Opiskeluoikeuden tilat aikajakson aikana"-saraketta suodattaaksesi vuorotellen läsnäolevat ja väliaikaisesti keskeytyneet ja tarkista, että rivimäärä vastaa omasta järjestelmästä saatavaa lukua.

- **Päättämättä jääneiden opiskeluoikeuksien/virheellisten tilajaksojen/virheellisten alkamispäivien etsiminen:** Raportilla on paljon sarakkeita, joita voi käyttää päättämättä jääneiden opiskeluoikeuksien etsimiseen.
	- "Päivitetty"-sarake (sarake G) näyttää, milloin opiskeluoikeuteen on viimeksi kohdistunut päivityksiä. Saraketta käyttämällä voi esimerkiksi suodattaa listalle sellaiset opiskeluoikeudet, joihin ei ole kohdistunut mitään päivityksiä edellisen puolen vuoden aikana, ja tarkistaa, ovatko ne kaikki oikeasti aktiivisia.
	- "Opiskeluoikeuden alkamispäivä"-saraketta (sarake M) käyttäen voi suodattaa kaikki sellaiset opiskeluoikeudet, joiden alkamispäivä on epäilyttävän aikainen, ja tarkistaa, ovatko ne kaikki oikeasti aktiivisia.
	- "Opiskeluoikeuden alkamispäivä"-saraketta käyttäen voi tarkistaa, onko esimerkiksi vuonna lukuvuonna 2022-2023 alkaneita opiskeluoikeuksia oikea määrä. Vastaavan tarkistuksen voi tehdä muille lukuvuosille, ja korjata tilajaksot oikeiksi, jos virheitä ilmenee.
	- "Läsnäolopäiviä aikajakson aikana"-saraketta käyttäen voi etsiä opiskeluoikeudet, joiden läsnäolopäivät eivät vastaa aikajakson päivien määrää, ja tarkistaa, onko näiden opiskeluoikeuksien tilajaksot siirretty oikein. Tätä voi hyödyntää niin, että tulostaa kaikki lukuvuoden aikana aktiiviset olleet opiskeluoikeudet (eli laittaa tulostusparametrien aikajakson alkupäiväksi lukuvuoden alkamispäivän ja loppupäiväksi raportin tulostuspäivän), suodattaa saraketta hyödyntäen kaikki sellaiset opiskeluoikeudet, joilla läsnäolopäivien summa ei vastaa kyseisen aikajakson kalenteripäivien summaa ja tarkistaa, onko kyseisillä opiskeluoikeuksilla tilajaksot oikein siirretty.
- **Vahvistamatta jääneet lukion oppimäärän suoritukset:** Ota raportti riittävän pitkältä ajalta (esim. alkupäivä 1.1.2018 ja loppupäivä raportin tulostuspäivälle). Suodata oppimäärän suorittajat edellä kuvatulla tavalla hyödyntäen "Suorituksen tyyppi"-saraketta (sarake R). Käytä tarvittaessa myös "Opetussuunnitelma"-saraketta (sarake P), jos koulussasi on sekä nuorten että aikuisten opetussuunnitelman mukaan opiskelevia, jotta voit tarkastella nuorten ja aikuisten opetussuunnitelman mukaan lukion oppimäärää suorittavia erikseen. Käytä "Yhteislaajuus"-saraketta (sarake AH) suodattaaksesi ne opiskeluoikeudet, joissa on oppimäärän suorittamiseen vaadittava kurssimäärä (esimerkiksi 75) suoritettu. Käytä "Suorituksen vahvistuspäivä"-saraketta suodattaaksesi kaikki vahvistamattomat oppimäärän suoritukset. Tarkista, onko joukossa sellaisia lukion oppimäärän suorituksia, joiden suoritus on oikeasti valmis mutta jäänyt vahvistamatta KOSKI-tietovarantoon (ja myös opiskeluoikeus mahdollisesti roikkumaan "Läsnä"- tai "Väliaikaisesti keskeytynyt"-tilaan). Myös opiskeluoikeuden alkamispäivä-saraketta voi hyödyntää etsiä opiskeluoikeuksia joiden "olisi pitänyt jo päättyä" ja tarkistamalla, ovatko suoritukset oikeasti vielä keskeneräisiä (ja opiskeluoikeudet vielä kesken). Vastaavaa tarkastelua voi tehdä aineopiskelijoiden kohdalla.

- **Rahoitusmuodot puuttuvat tilajaksoista:** "Rahoitukset"-sarake näyttää kaikki rahoitusmuodot (1 ja/tai 6), joita opiskeluoikeudelle on siirretty. Suodata kaikki sellaiset opiskeluoikeudet, joilla ei ole sarakkeessa mitään arvoa, jolloin saat listan opiskeluoikeuksista, joilta puuttuvat kokonaan rahoitusmuodot tarvittavista tilajaksoista ("Läsnä" ja "Valmistunut"). Sarake "Läsnä/valmistunutrahoitusmuodot syötetty" (sarake W) kertoo lisäksi, jos rivin muodostavalta opiskeluoikeudelta puuttuu rahoitusmuoto joltain "Läsnä"- tai "Valmistunut"-tilajaksolta.
- **Etsi oppilaitoksen yksilöimättömät oppilaat:** Raportilla on sarake "Oppija yksilöity" (sarake H). Etsi kaikki oppijat, joilla on sarakkeessa arvo "ei". Saat listan yksilöimättömistä oppilaista. Organisaation KOSKI-pääkäyttäjä voi yksilöidä henkilötunnuksettomat oppijat. Jos listalta löytyy henkilötunnuksellisia yksilöimättömiä, ole yhteydessä KOSKI-tiimiin.
- **Tarkista, että tieto opetussuunnitelmasta (aikuisten/nuorten) on siirtynyt oikein:** Sarakkeesta P ("Opetussuunnitelma") löytyy tieto, suoritetaanko lukion oppimäärää/oppiaineen oppimäärää nuorten vai aikuisten opetussuunnitelman mukaan. Tarkista saraketta hyödyntäen, että tieto opetussuunnitelmasta on siirtynyt oikein per päätason suoritus.

- **Opiskeluoikeuden lisätietojen tarkistaminen: Tulosta raportti niin, että tulostusparametreissa määritellyn aikajakson sekä alku- että loppupäivä ovat samat (esimerkiksi 20.9.2022). Suodata saraketta "Opiskeluoikeuden tilat aikajakson aikana"-saraketta hyödyntäen raportille sellaiset rivit, joista löytyy ko. sarakkeesta joko arvo "lasna" tai "valmistunut". Tee seuraavat tarkistukset erikseen oppimäärän suorittajille ja aineopiskelijoille hyödyntäen saraketta "Suorituksen tyyppi" (sarake Q). Jos lukumäärät eivät täsmää omaan kirjanpitoon, etsi opiskelijat, joilta tarvittavat tiedot puuttuvat/on siirretty väärin ja tee tarvittavat korjaukset.** 
	- Pidennetty päättymispäivä (sarake Y): Sarake kertoo, onko oppijalle merkitty opiskeluoikeuden lisätietoihin pidennetty päättymispäivä.
	- **Ulkomainen vaihto-opiskelija (sarake Z): Sarake kertoo, onko oppija merkitty opiskeluoikeuden lisätiedoissa ulkomaiseksi vaihto-opiskelijaksi.**
	- Ulkomaanjaksot (sarake AA): Jos opiskelijalta löytyy opiskeluoikeuden lisätiedoista yksikin ulkomaanjakso, sarake kertoo kuinka monta päivää ko. jaksosta osuu raportin tulostusaikajaksolle.
	- Erityisen koulutustehtävän tehtävät (sarake AB): Sarake listaa ne erityisen koulutustehtävän tehtävät, jotka kyseiselle oppijalle on merkitty raportin tulostusaikajaksolle. Ks. myös seuraava kohta.
	- Erityisen koulutustehtävän jaksot (sarake AC): Jos oppijalta löytyy opiskeluoikeuden lisätiedoista yksikin erityisen koulutustehtävän jakso, sarake kertoo, kuinka monta päivää ko. jaksosta osuus raportin tulostusaikajaksolle. Kyseiselle jaksolle määritelty tehtävä (tai tehtävät, jos oppijalle on virheellisesti siirretty useampi erityisen koulutustehtävän jakso samalle ajalle) löytyy sarakkeesta AA.
	- Sisäoppilaitosmainen majoitus (sarake AD): Jos opiskelijalta löytyy opiskeluoikeuden lisätiedoista yksikin sisäoppilaitosmaisen majoituksen jakso, sarake kertoo kuinka monta päivää ko. jaksosta osuu raportin tulostusaikajaksolle.
	- ➢ Tarkista näitä sarakkeita käyttäen, että pidennetyn päättymispäivän opiskelijoita, ulkomaisia vaihto-opiskelijoita, raportin ajankohtana ulkomailla olevia opiskelijoita jne. on oikea määrä ja että näillä on oikeanlaiset opiskeluoikeuden tilat, jos lisätieto määrittää esimerkiksi sitä, voiko opiskelija olla läsnäoleva (esimerkiksi, jos opiskelija on ulkomailla, opiskeluoikeuden tulisi olla väliaikaisesti keskeytynyt). Jos lukumäärät eivät täsmää omaan kirjanpitoon, etsi opiskelijat, joilta tarvittavat tiedot puuttuvat ja tee tarvittavat korjaukset.

26/04/2023 Opetushallitus <sup>13</sup>

- **Tarkista opiskelijoiden kurssikertymät:** Lukion tarkistusraportissa on seuraavat kurssikertymää kuvaavat sarakkeet, joihin lasketaan kurssikertymää sen mukaan, onko tulostusparametreissa määritelty tulostettavaksi kaikki kurssit vai valitun aikajakson aikana arvioiduksi merkityt kurssit:
	- **Yhteislaajuus (kaikki kurssit) (sarake AH):** Opintojen yhteislaajuus. Lasketaan yksittäisille kurssisuorituksille siirretyistä laajuuksista. Sarake näyttää joko kaikkien opiskeluoikeudelta löytyvien kurssien määrän tai tulostusparametreissa määriteltynä aikajaksona arvioiduiksi merkittyjen kurssien määrän riippuen siitä, mitä tulostusparametreissa on valittu.
	- **Yhteislaajuus (suoritetut kurssit) (sarake AI):** Suoritettujen kurssien (eli sellaisten kurssien, jotka eivät ole tunnustettuja aikaisemman osaamisen pohjalta) yhteislaajuus. Lasketaan yksittäisille kurssisuorituksille siirretyistä laajuuksista. Sarake näyttää joko kaikkien opiskeluoikeudelta löytyvien suoritettujen kurssien yhteislaajuuden tai tulostusparametreissa määriteltynä aikajaksona suoritettujen kurssien yhteislaajuuden riippuen siitä, mitä tulostusparametreissa on valittu.
	- **Yhteislaajuus (hylätyllä arvosanalla suoritetut kurssit) (sarake AJ):** Sellaisten kurssisuoritusten, jotka on arvioitu hylätyllä arvosanalla, yhteislaajuus. Sarake näyttää joko kaikkien opiskeluoikeudelta löytyvien hylätyllä arvosanalla suoritettujen kurssien yhteislaajuuden tai tulostusparametreissa määriteltynä aikajaksona hylätyllä arvosanalla suoritettujen kurssien yhteislaajuuden riippuen siitä, mitä tulostusparametreissa on valittu.
	- **Yhteislaajuus (tunnustetut kurssit) (sarake AK):** Tunnustettujen kurssien yhteislaajuus. Lasketaan yksittäisille kurssisuorituksille siirretyistä laajuuksista. Sarake näyttää joko kaikkien opiskeluoikeudelta löytyvien tunnustettujen kurssien yhteislaajuuden tai tulostusparametreissa määriteltynä aikajaksona arvioiduiksi merkittyjen kurssien yhteislaajuuden riippuen siitä, mitä tulostusparametreissa on valittu.
	- **Yhteislaajuus (eri vuonna korotetut kurssit) (sarake AL):** Sellaisten kurssisuoritusten, jotka ovat korotuksia johonkin alun perin eri vuonna suoritettuun kurssiin, yhteislaajuus.
	- ➢ Vertaa yllä mainittua neljää kurssikertymää omasta järjestelmästä saatavaan kurssikertymiin per päätason suoritus. Jos eroja löytyy, on kyse siitä, että kaikki kurssit eivät ole siirtyneet tai ne on siirretty väärillä laajuuksilla. Käytä sen jälkeen oppiainesarakkeita (sarakkeesta AM eteenpäin) löytääksesi ne oppiaineet, joista opiskelijoilta puuttuu kursseja, joista löytyy väärillä laajuuksilla siirrettyjä kursseja tai joissa on liikaa hylätyllä arvosanalla suoritettuja kursseja.

**HUOM!** Hyvän indikaattorin siitä, onko VOS-rahoitteiset aineopintojen yhteydessä suoritetut kurssit siirretty oikein, saa sillä, jos summaa sarakkeessa AI löytyvät arvot. Jos ko. summa vastaa suunnilleen sitä, mikä on koulutuksen järjestäjän oma käsitys siitä, mikä on oikea määrä rahoitettavia aineopintosuorituksia, suoritusten tiedot on siirretty oikein. Huomaa myös, että tämä sarake ei laske tunnustettuja mutta rahoituksen piirissä oleviksi merkittyjä kursseja, jotka myös otetaan huomioon valtionosuusrahoituksen laskennassa.

- **Tarkista, että valtakunnallisia aineita ei ole siirretty paikallisina:**  Oppiainesarakkeiden otsikossa kerrotaan, onko aine siirretty valtakunnallisena vai paikallisena. Tarkista, että valtakunnallisia oppiaineita (eli koodistosta [https://virkailija.opintopolku.fi/koski/dokumentaatio/koodisto/lukionmuutopinn](https://virkailija.opintopolku.fi/koski/dokumentaatio/koodisto/lukionmuutopinnot/latest) ot/latest löytyviä yleissivistäviä oppiaineita) ei ole siirtynyt paikallisina.
- **Tarkista, että paikallisissa oppiaineissa ei ole sellaisia oppiaineita, joita ei oikeasti ole olemassa (eli joita ei tulosteta opiskelijan todistukselle).**

• **Tarkista arvosanat ja kurssikertymät oppiaineittain:** Sarakkeesta AM eteenpäin löytyvät kaikki oppilaitoksen kyseiselle opiskelijajoukolle siirtämät oppiaineet. Kentässä on jokaisen oppiaineen kohdalla arvosana, tieto siitä, montako kurssia on suoritettu sekä tieto siitä, jos kurssi on hylätyllä arvosanalla suoritettu. Tarkista näitä kenttiä hyödyntäen, että oppiaineiden arvosanat ja oppiaineessa suoritetut kurssit on siirretty oikein. **HUOM!** Tarvitset tähän vastaavat tiedot arvosanoista ja suoritetuista kursseista per oppilas ja päätason suoritus.

#### **Millaisia virheitä raporteilta voi etsiä/miten raportteja voi hyödyntää? (Oppiainevälilehdet)**

- Raportin muilla välilehdillä näytetään yksittäisten oppiaineiden kurssisuoritukset per opiskeluoikeus. Välilehdet ovat alapalkin välilehtivalikossa samassa oppiainejärjestyksessä kuin "Oppiaineet ja lisätiedot"-välilehdellä. Välilehdet on nimetty seuraavasti: "Oppiaineen koodiarvo v/p Oppiaineen Nimi", jossa keskellä oleva kirjain "v" tai "p" kertoo, onko kyseessä valtakunnallinen ("v") vai paikallinen ("p") oppiaine. Eli esimerkiksi välilehti "BI v Biologia" tarkoittaa valtakunnallista biologian oppiainetta. Oppiainevälilehdillä näytetään omina sarakkeinaan kaikki kyseisen oppiaineen alla siirretyt kurssit, joita oppilaitokselta löytyy KOSKIdatasta, kurssikoodien mukaisessa aakkosjärjestyksessä. Kurssit on nimetty raportilla seuraavasti "Kurssikoodi Kurssin nimi Valtakunnallinen", eli esimerkiksi otsikko "ENA1 Englannin kieli ja maailmani valtakunnallinen" kertoo, että kyseessä on englannin kielen valtakunnallinen kurssi ENA1. Kurssisarake sisältää aina seuraavat tiedot, jos opiskelijalla on kyseisen kurssi suoritettuna: kurssityyppi (pakollinen, syventävä, soveltava), arvosana ja kurssin laajuus sekä tiedon siitä, jos kurssisuoritus on tunnustettu tai kurssisuoritus on ns. eri vuonna korotettu.
- $\triangleright$  Tarkista oppiainevälilehtiä hyödyntäen, että oikeilta opiskelijoilta löytyy oppiaineista oikeat kurssit oikein kurssityypein, arvosanoin ja laajuuksin. Tarkista myös, että valtakunnallisia kursseja ei ole siirtynyt paikallisina.

### **KOSKI-raportit: päällekkäisten opiskeluoikeuksien raportti**

- Päällekkäisten opiskeluoikeuksien raportti löytyy raporttikäyttöliittymän "Yleiset"-välilehdeltä
- Raportti näyttää päällekkäisten opiskeluoikeuksien tiedot sellaisille opiskeluoikeuksille, jotka ovat olleet vähintään yhden päivän aktiivisena tulostusparametreissa valitulla aikajaksolla, yhdellä rivillä per päällekkäinen opiskeluoikeus.
- Sekä oppilaitoksen omasta että päällekkäisestä opiskeluoikeudesta tulostetaan tarvittavat tunnistetiedot sekä tilajaksoihin ja mahdollisiin rahoitusmuotoihin liittyvät tiedot.
- Keskenään linkitettyjä opiskeluoikeuksia ei tulkita päällekkäisiksi opiskeluoikeuksiksi.
- Johonkin poikkileikkauspäivään (esim. tilastointipäivä 20.9.20XX) liittyen raporttia voi käyttää esimerkiksi niin, että tulostaa raportin ko. päivälle (eli niin, että tulostusparametreissa määriteltävän aikajakson alku- ja loppupäivä ovat samat). Tämä tuottaa listan opiskeluoikeuksista, joiden kanssa on KOSKI-tietovarannossa samalla oppijalla toinen opiskeluoikeus, jolla on potentiaalinen vaikutus ko. opiskeluoikeudesta maksettavaan valtionosuusrahoitukseen. Tietoa voi käyttää hyväksi sen arvioimiseen, onko toinen opiskeluoikeus (joko tarkastelevan oppilaitoksen oma tai se ns. päällekkäinen opiskeluoikeus) mahdollisesti jäänyt roikkumaan läsnäolevaksi, sekä päällekkäisten opiskeluoikeuksien mahdollisen rahoitusvaikutuksen arviointiin.

**HUOM!** Päällekkäinen opiskeluoikeuden olemassaolo ei välttämättä ole virhe.

**HUOM!** Päällekkäisiä opiskeluoikeuksia ei huomioida muilla raporteilla (esimerkiksi valtionosuuslaskennan tunnuslukuraporteilla).

# **Esimerkki: Valtionosuusrahoituksessa käytettävien tietojen tarkistuksen muistilista**

#### **1. Tarkista opiskeluoikeus- ja suoritustietojen tarkistusraporttia hyödyntäen, että läsnäolevia, väliaikaisesti keskeytyneitä ja valmistuneita opiskeluoikeuksia on tilastopäivänä oikea määrä**

- **Yleinen periaate sen tarkistamiseen, onko aktiivisia opiskeluoikeuksia on liikaa/liian vähän, käyttäen tarkistusraportin välilehteä "Oppiaineet ja lisätiedot":** Raportti antaa listan kaikista sellaisista oppilaitoksen opiskeluoikeuksista, joiden oppijan tulkitaan KOSKI-datan pohjalta olevan joko läsnäoleva, väliaikaisesti keskeyttänyt tai valmistunut kyseisenä päivänä:
	- Suodattamalla raportilta "Suorituksen tyyppi"-saraketta (sarake Q) käyttäen sellaiset rivit, joilla on sarakkeessa arvona "lukionoppimaara", saat listauksen niistä opiskelijoista, jotka KOSKI-datan perusteella ovat olleet opiskelemassa valittuna tulostusajanjaksona lukion oppimäärää. Jos haluat tarkastella oppimäärän suorittajia sen mukaan, suorittavatko he lukiota nuorten vai aikuisten oppimäärän mukaan, käytä saraketta "Opetussuunnitelma" (sarake P) tuottaaksesi esimerkiksi listan pelkistä nuorten opetussuunnitelman mukaan lukion oppimäärää suorittavista.
	- Suodattamalla raportilta "Suorituksen tyyppi"-saraketta (sarake Q) käyttäen sellaiset rivit, joilla on sarakkeessa arvona "lukionoppiaineenoppimaara", saat listauksen päätason suorituksista, joissa opiskellaan jonkin lukion oppiaineen oppimäärää. Tarkistamalla uniikkien oid-tunnisteiden määrän "Opiskeluoikeuden oid"-sarakkeessa (sarake A), saat lukumäärän niistä opiskelijoista, jotka KOSKI-datan perusteella ovat olleet suorittamassa kyseisessä oppilaitoksessa lukion aineopintoja valittuna tulostusajanjaksona.
	- ➢ Jos rivimäärät/opiskeluoikeuksien määrät eivät vastaa sitä, mikä oppilaitoksen/koulutustoimija oman kirjanpidon mukaan on oikea määrä aktiivisia lukion oppimäärän ja aineopiskelun opiskeluoikeuksia, KOSKI-tietovarannossa on "Läsnä"-tilaiseksi roikkumaan jääneitä opiskeluoikeuksia (eli liikaa opiskeluoikeuksia) tai kaikki opiskeluoikeudet eivät ole siirtyneet KOSKI-tietovarantoon (eli KOSKItietovarannossa on liian vähän lukiokoulutuksen opiskeluoikeuksia). Tämän jälkeen oppilaitos voi omasta järjestelmästään saatavien raporttien/näkymien avulla etsiä joko ne opiskeluoikeudet, joita ei ole päätetty oikein tai jotka eivät ole siirtyneet KOSKI-tietovarantoon, riippuen siitä, onko KOSKI-tietovarannossa liikaa vain liian vähän opiskeluoikeuksia.
- **Onko tiettynä päivänä (esimerkiksi tilastointipäivä 20.9.) oikea määrä läsnäolleita, väliaikaisesti keskeytyneitä ja valmistuneita opiskeluoikeuksia:**  Tulosta raportti niin, että tulostusparametreissa määritellyn aikajakson sekä alku- että loppupäivä ovat samat (esimerkiksi 20.9.2022). Suodata edellä kuvatulla tavalla tarkasteluun joko koko oppimäärän suorittajat tai aineopiskelijat. Käytä "Opiskeluoikeuden tilat aikajakson aikana"-saraketta suodattaaksesi vuorotellen läsnäolevat, väliaikaisesti keskeytyneet ja valmistuneet ja tarkista, että rivimäärä vastaa omasta järjestelmästä saatavaa lukua.

### **2. Tarkista opiskeluoikeus- ja suoritustietojen tarkistusraporttia hyödyntäen, että "Läsnä"- ja "Valmistunut"-jaksoilla on tilastopäivänä oikeat rahoitusmuodot**

- a) Tulosta raportti niin, että tulostusparametreissa määritellyn aikajakson sekä alku- että loppupäivä ovat samat (esimerkiksi 20.9.2022).
- b) Suodata saraketta "Opiskeluoikeuden tilat aikajakson aikana"-saraketta hyödyntäen raportille sellaiset rivit, joista löytyy ko. sarakkeesta joko arvo "lasna" tai "valmistunut".
- c) Tarkista saraketta "Rahoitukset" (sarake V) hyödyntäen, että valtionosuusrahoitteisia "rivejä" (eli sellaisia rivejä, joissa on arvo 1) löytyy yhtä monta kappaletta kuin oppilaitoksen käsityksen mukaan pitäisi olla valtionosuusrahoitteisia opiskelijoita. Tee sama tarkistus muuta kautta rahoitettujen "rivien" (eli sellaisten rivien, joissa on arvo 6) osalta.
- d) Sarake "Läsnä/valmistunut-rahoitusmuodot syötetty" (sarake W) kertoo, jos rahoitusmuodot löytyvät kaikilta "Läsnä"- ja "Valmistunut"-tilajaksoilta. Arvo "ei" kertoo, jos näin ei ole, jolloin voidaan nopeasti nähdä myös sellaiset rivit, joissa rahoitusmuoto puuttuu läsnäolo- tai "Valmistunut"-tilaiselta opiskeluoikeuden tilajaksolta (olettaen, että kohdassa b) tehty suodatus on tehty ensin). Tämän sarakkeen pitäisi nykyään olla "turha", sillä KOSKI-tiedonsiirtovalidaatio ei päästä läpi enää sellaista "Läsnä"- tai "Valmistunut"-tilajaksoa, mutta tarpeeksi vanhasta opiskeluoikeudesta voi löytyä tällaisia.

#### **3. Tarkista opiskeluoikeus- ja suoritustietojen tarkistusraporttia hyödyntäen, että opiskeluoikeuden lisätiedot ovat tilastopäivänä oikein niissä opiskeluoikeuksissa, joissa ne ovat relevantteja**

- **Tulosta raportti niin, että tulostusparametreissa määritellyn aikajakson sekä alku- että loppupäivä ovat samat (esimerkiksi 20.9.2022). Suodata saraketta "Opiskeluoikeuden tilat aikajakson aikana"-saraketta hyödyntäen raportille sellaiset rivit, joista löytyy ko. sarakkeesta joko arvo "lasna" tai "valmistunut". Tee seuraavat tarkistukset erikseen oppimäärän suorittajille ja aineopiskelijoille hyödyntäen saraketta "Suorituksen tyyppi" (sarake Q). Jos lukumäärät eivät täsmää omaan kirjanpitoon, etsi opiskelijat, joilta tarvittavat tiedot puuttuvat/on siirretty väärin ja tee tarvittavat korjaukset.** 
	- Pidennetty päättymispäivä (sarake Y): Sarake kertoo, onko oppijalle merkitty opiskeluoikeuden lisätietoihin pidennetty päättymispäivä. Tarkista, että rivejä, joissa on arvo "kyllä", on yhtä monta kuin pitäisi olla opiskeluoikeuksia, joissa oppijalle on myönnetty lisäaikaa lukion oppimäärän suorittamiseen.
	- Ulkomainen vaihto-opiskelija (sarake Z): Sarake kertoo, onko oppija merkitty opiskeluoikeuden lisätiedoissa ulkomaiseksi vaihto-opiskelijaksi. Tarkista, että uniikkeja opiskeluoikeuden oid-tunnisteita, joiden riveillä on tässä sarakkeessa arvo "kyllä", on yhtä monta kuin pitäisi olla opiskeluoikeuksia, joissa oppija on ulkomainen vaihto-opiskelija. Tarkista saraketta "Suorituksen tyyppi" (sarake Q) hyödyntäen, että jokaisella rivillä, jonka kyseisen oppijan opiskeluoikeus muodostaa, on tässä sarakkeessa arvo "lukionoppiaineenoppimaara".
	- Erityisen koulutustehtävän tehtävät (sarake AB): Tarkista tätä saraketta hyödyntäen, että tilastopäivältä löytyy yhtä monta kunkin erityisen koulutustehtävän opiskelijaa kuin heitä oppilaitoksessa todellisuudessa on. Jos oppijalle on virheellisesti siirretty useampi erityisen koulutustehtävän jakso samalle ajalle, tästä sarakkeesta löytyy useampi kuin yksi arvo. Ks. myös seuraava kohta.
	- Erityisen koulutustehtävän jaksot (sarake AC): Jos oppijalta löytyy opiskeluoikeuden lisätiedoista yksikin erityisen koulutustehtävän jakso, sarake kertoo, kuinka monta päivää ko. jaksosta osuus raportin tulostusaikajaksolle. Kun tarkastellaan tiettyä poikkileikkauspäivää (esim. 20.9.2022), tästä pitäisi löytyä arvo "1" jokaisen erityisen koulutustehtävän mukaisesti lukio-opintojaan suorittavan opiskelijan kohdalta. Ks. myös edellinen kohta.
	- Sisäoppilaitosmainen majoitus (sarake AD): Jos opiskelijalta löytyy opiskeluoikeuden lisätiedoista yksikin sisäoppilaitosmaisen majoituksen jakso, sarake kertoo kuinka monta päivää ko. jaksosta osuu raportin tulostusaikajaksolle. Kun tarkastellaan tiettyä poikkileikkauspäivää (esim. 20.9.2022), tästä pitäisi löytyä arvo "1" jokaisen ko. päivänä sisäoppilaitosmaisessa majoituksessa olleen opiskelijan osalta.

#### 26/04/2023 Opetushallitus 22

#### **4. Tarkista raportteja hyödyntäen, että aineopiskelijoiden kurssikertymät laskentalukukaudelta ovat oikeat**

- **Tulosta** raportti niin, että tulostusparametreissa määriteltävän aikajakson alkupäivä on haluamasi laskentalukukauden ensimmäinen päivä (esim. 1.1.2023) ja loppupäivä haluamasi laskentalukukauden viimeinen päivä (esim. 31.7.2023). Valitse kurssisuoritusten tulostusparametriksi "Raportille valitaan vain sellaiset kurssisuoritukset, joiden arviointipäivä osuu yllä määritellylle aikajaksolle".
- **Suodata** raportille "Suorituksen tyyppi"-saraketta (sarake Q) hyödyntäen ensin sellaiset rivit, joissa suorituksen tyypin arvo on "lukionoppiaineenoppimaara".
- **Suodata** raportille "Opetussuunnitelma"-saraketta (sarake P) hyödyntäen sellaiset rivit, joissa on arvo "Lukio suoritetaan aikuisten opetussuunnitelman mukaan"
- **Tarkista opiskelijoiden kurssikertymät:** Lukion tarkistusraportissa on seuraavat kurssikertymää kuvaavat sarakkeet, joihin lasketaan kurssikertymää sen mukaan, onko tulostusparametreissa määritelty tulostettavaksi kaikki kurssit vai valitun aikajakson aikana arvioiduksi merkityt kurssit:
	- **Yhteislaajuus (kaikki kurssit) (sarake AH):** Opintojen yhteislaajuus. Lasketaan yksittäisille kurssisuorituksille siirretyistä laajuuksista. Sarake näyttää joko kaikkien opiskeluoikeudelta löytyvien kurssien määrän tai tulostusparametreissa määriteltynä aikajaksona arvioiduiksi merkittyjen kurssien määrän riippuen siitä, mitä tulostusparametreissa on valittu.
	- **Yhteislaajuus (suoritetut kurssit) (sarake AI):** Suoritettujen kurssien (eli sellaisten kurssien, jotka eivät ole tunnustettuja aikaisemman osaamisen pohjalta) yhteislaajuus. Lasketaan yksittäisille kurssisuorituksille siirretyistä laajuuksista. Sarake näyttää joko kaikkien opiskeluoikeudelta löytyvien suoritettujen kurssien yhteislaajuuden tai tulostusparametreissa määriteltynä aikajaksona suoritettujen kurssien yhteislaajuuden riippuen siitä, mitä tulostusparametreissa on valittu.
	- **Yhteislaajuus (hylätyllä arvosanalla suoritetut kurssit) (sarake AJ):** Sellaisten kurssisuoritusten, jotka on arvioitu hylätyllä arvosanalla, yhteislaajuus. Sarake näyttää joko kaikkien opiskeluoikeudelta löytyvien hylätyllä arvosanalla suoritettujen kurssien yhteislaajuuden tai tulostusparametreissa määriteltynä aikajaksona hylätyllä arvosanalla suoritettujen kurssien yhteislaajuuden riippuen siitä, mitä tulostusparametreissa on valittu.
	- **Yhteislaajuus (tunnustetut kurssit) (sarake AK):** Tunnustettujen kurssien yhteislaajuus. Lasketaan yksittäisille kurssisuorituksille siirretyistä laajuuksista. Sarake näyttää joko kaikkien opiskeluoikeudelta löytyvien tunnustettujen kurssien yhteislaajuuden tai tulostusparametreissa määriteltynä aikajaksona arvioiduiksi merkittyjen kurssien yhteislaajuuden riippuen siitä, mitä tulostusparametreissa on valittu.
	- **Yhteislaajuus (eri vuonna korotetut kurssit) (sarake AL):** Sellaisten kurssisuoritusten, jotka ovat korotuksia johonkin alun perin eri vuonna suoritettuun kurssiin, yhteislaajuus.
	- ➢ Vertaa yllä mainittua neljää kurssikertymää omasta järjestelmästä saatavaan kurssikertymiin per päätason suoritus. Jos eroja löytyy, on kyse siitä, että kaikki kurssit eivät ole siirtyneet tai ne on siirretty väärillä laajuuksilla. Käytä sen jälkeen oppiainesarakkeita (sarakkeesta AM eteenpäin) löytääksesi ne oppiaineet, joista opiskelijoilta puuttuu kursseja, joista löytyy väärillä laajuuksilla siirrettyjä kursseja tai joissa on liikaa hylätyllä arvosanalla suoritettuja kursseja. Hyvän indikaattorin siitä, onko VOS-rahoitteiset aineopintojen yhteydessä suoritetut kurssit siirretty oikein, saa sillä, jos summaa sarakkeessa AI löytyvät arvot. Jos ko. summa vastaa suunnilleen sitä, mikä on koulutuksen järjestäjän oma käsitys siitä, mikä on oikea määrä rahoitettavia aineopintosuorituksia, suoritusten tiedot on siirretty oikein.

**HUOM!** Käytä kurssikertymien tarkistamiseen myös edellä esiteltyä kurssikertymiä varsinkin sitten, kun raportista löytyy välilehti, joka laskee kurssikertymiä vain aikuisten opetussuunnitelman mukaan suoritetuista osasuorituksista.<br>26/04/2023 I Opetushallitus 23